# **Goizueta Business Library**

Creating Bridges to Knowledge

# **Forrester Registration and Search Tips**

#### **Register for Forrester**

- 1. Access [Forrester](https://libraries.emory.edu/business/research-learning/databases/forrester) via the link in SharePoint and select the Registration link
- 2. Sign up with your Emory.edu email address
- 3. Complete the required fields under "Welcome to Forrester" in Step 1
- 4. Email notifications are turned on by default, slide these alerts to off if you wish in Step 2

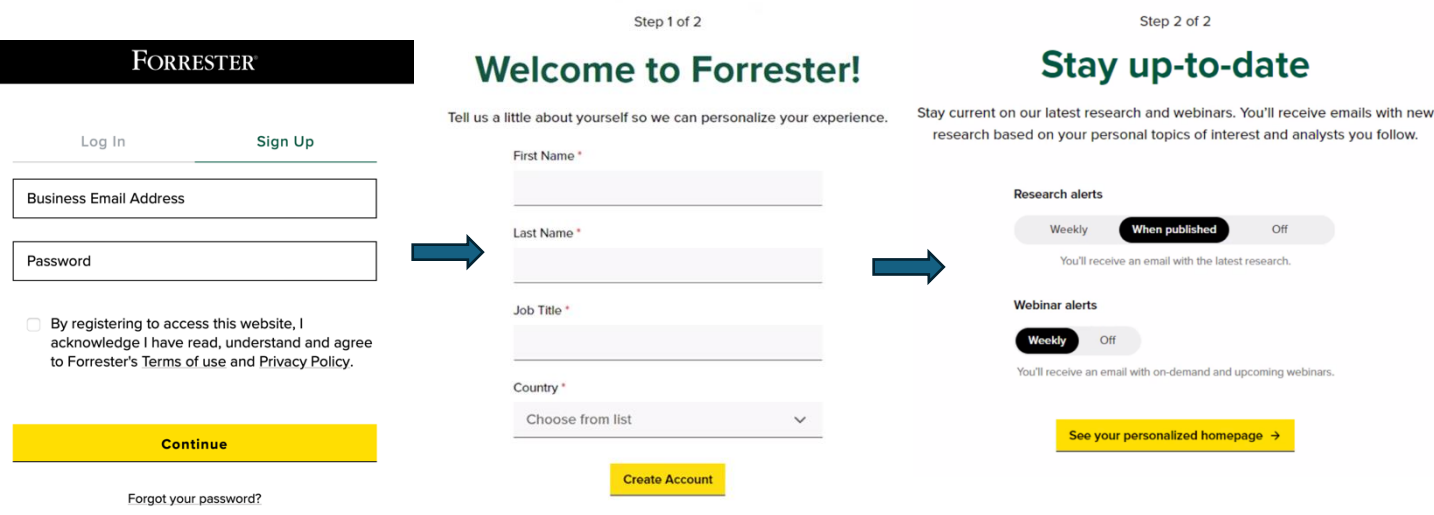

## **Search Tips**

ı

To learn more about searching and viewing reports from Forrester, explore this selection of short [recordings](https://www.forrester.com/help/aoc-demo/aoc-demo-chapters/) (most are 1 minute or less).

## **Terms and Conditions**

[Users must abide by these Terms and Conditions](https://emory.sharepoint.com/:b:/r/sites/GBS/Shared%20Documents/GBL/Forrester%20Terms%20and%20Conditions%20-%20Sept%202016.pdf?csf=1&web=1&e=YkZYiH) (GBS SharePoint login required).